# TANGO software

## **GUÍA DE IMPLEMENTACIÓN**

### VENTAS

*Registración e Impresión de retenciones de IVA*

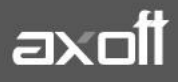

#### **REGISTRACIÓN E IMPRESIÓN DE RETENCIONES DE IVA RECIBIDAS**

A efectos de poder registrar en el Libro I.V.A. Ventas las retenciones que efectúan los clientes en el momento de cancelar una factura o efectuar un pago a cuenta de la misma se deberá proceder de la siguiente manera:

#### **1. CREACIÓN DE LA CUENTA**

Cree en el módulo de Tesorería una o varias cuentas representativas de la retención que practicarán los clientes. Esta cuenta debe ser una cuenta en Moneda Corriente y de Tipo "Otras" (Archivos – Cuentas de Tesorería).

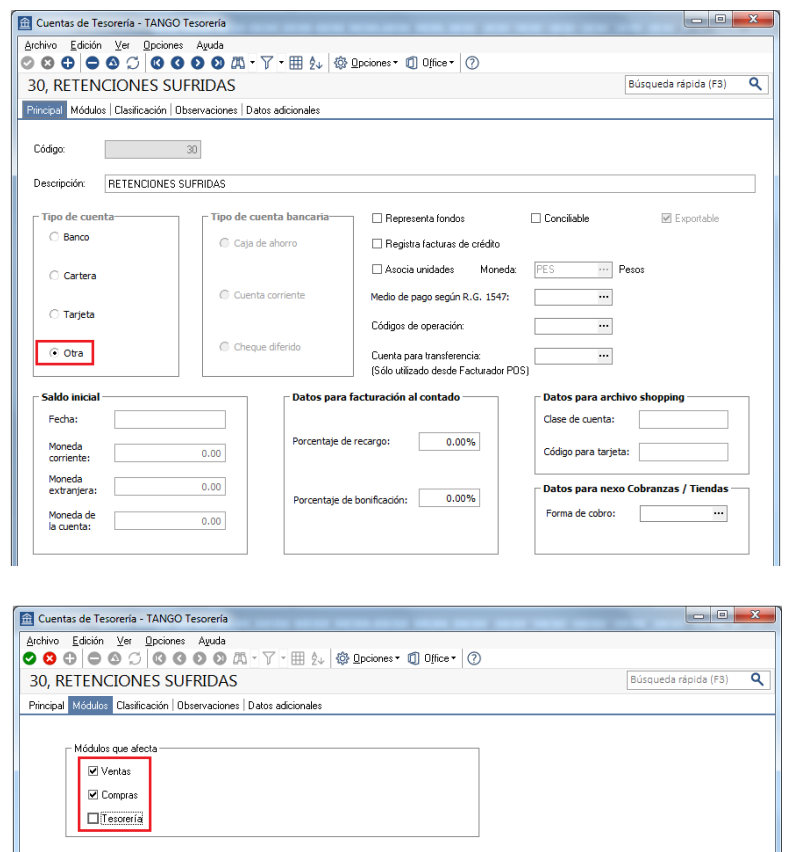

#### **2. ALTA DE CÓDIGOS DE RETENCIÓN**

Defina en el módulo de Ventas los códigos de retención. Esto podrá realizarlo en Archivos-Actualizaciones -Códigos de Retención. Este proceso le permite agregar, consultar, listar y modificar códigos de retención a utilizar durante el Ingreso de Cobranzas o durante la Modificación de Comprobantes; a través de la función F7.

Indique si el código de retención que está ingresando corresponde a I.V.A., Ganancias, Ingresos Brutos u Otra. A continuación ingrese el régimen de retención Finalmente puede indicar la cuenta de Fondos que representa a la retención.

**AXOFT ARGENTINA S.A.** Cerrito 1186 Piso 2º - CP C1010AAX Buenos Aires – Argentina [www.axoft.com](http://www.axoft.com/)

**TANGO CENTRO DE CLIENTES** Cerrito 1214 - CP C1010AAZ Buenos Aires – Argentina +54 (011) 5031-8264 - +54 (011) 4816-2620 **TANGO** software

Durante el Ingreso de Cobranzas el sistema propone las cuentas con su respectivo importe de acuerdo a las retenciones ingresadas.

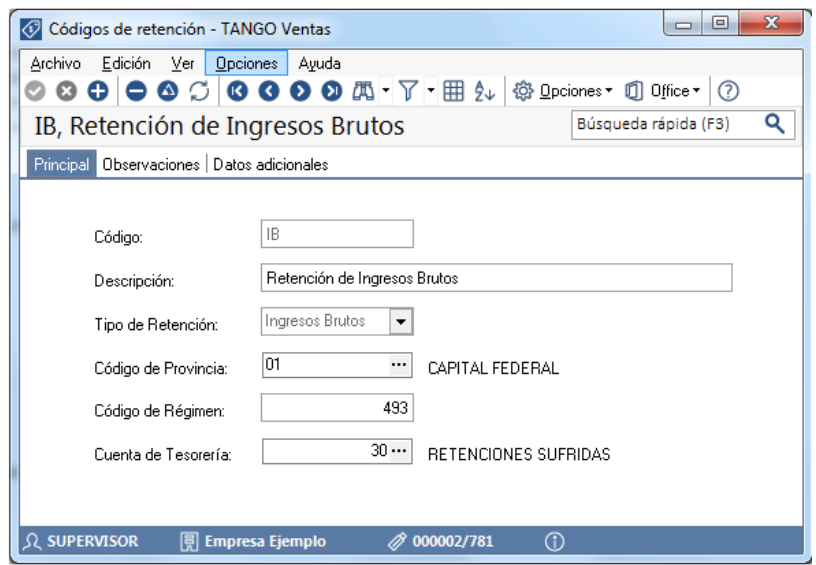

#### **3. INGRESO DE LA RETENCIÓN**

Estos códigos de retención podrán ser utilizados en el proceso de Ingreso de Cobranzas ó en el proceso de Modificación de Comprobantes, para indicar las retenciones recibidas de sus clientes (A través de la función F7). En el caso del ingreso de cobranzas se habilita una solapa de **Retenciones entregadas por el cliente.**

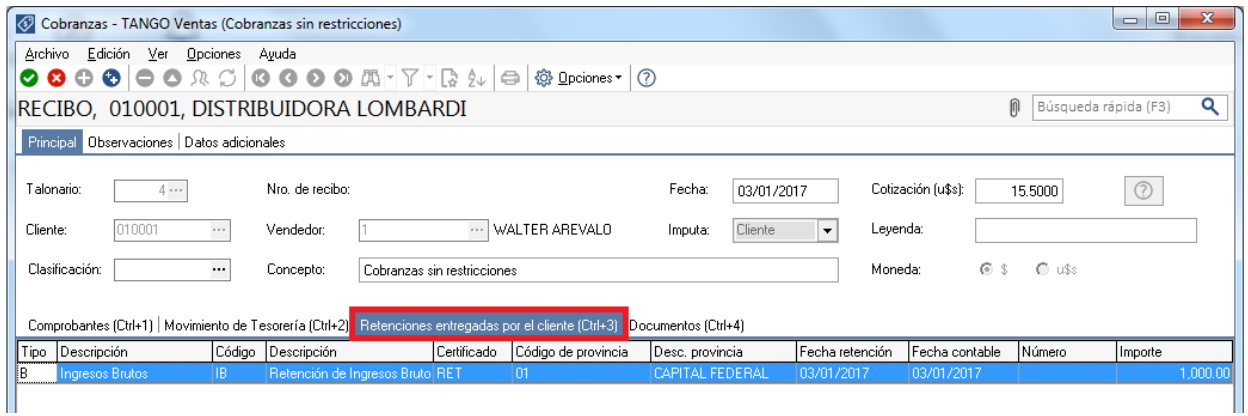

#### **4. EMISIÓN DEL SUBDIARIO DE IVA Y OTROS REPORTES**

Al listar el Subdiario I.V.A. Ventas, podrá optar por imprimir las retenciones de I.V.A.; Impuesto a las Ganancias, Ingresos Brutos u Otras de acuerdo a los requerimientos legales de la jurisdicción donde está radicada su empresa. (Informes- Facturación -I.V.A. Ventas.)

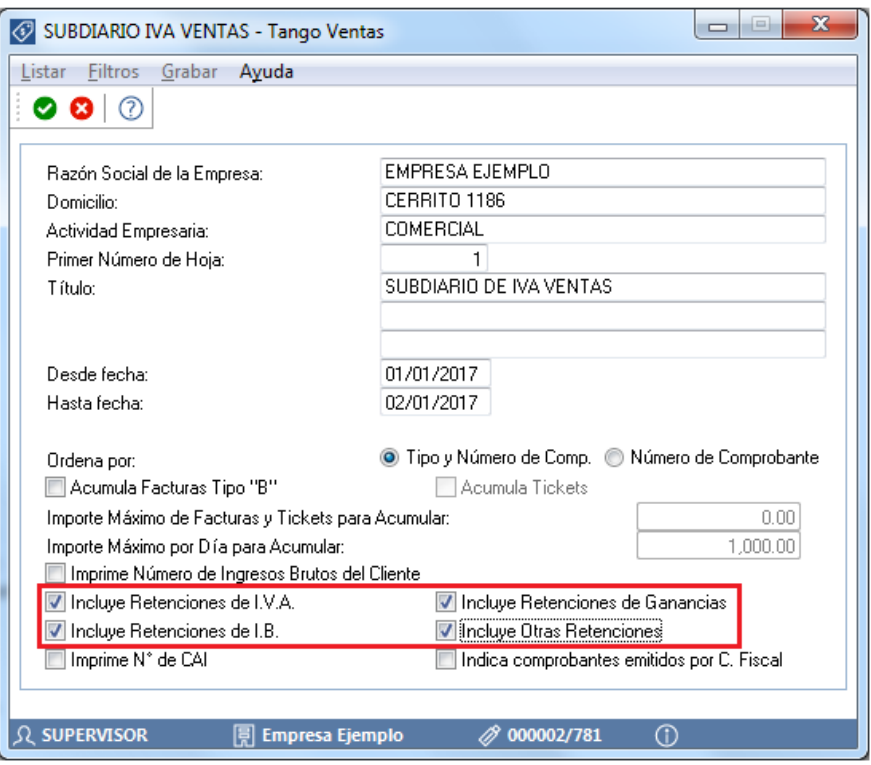

También podrá consultar la información de las retenciones sufridas a través del Informe de Retenciones (Informes- Cuentas Corrientes- Listado de Retenciones)

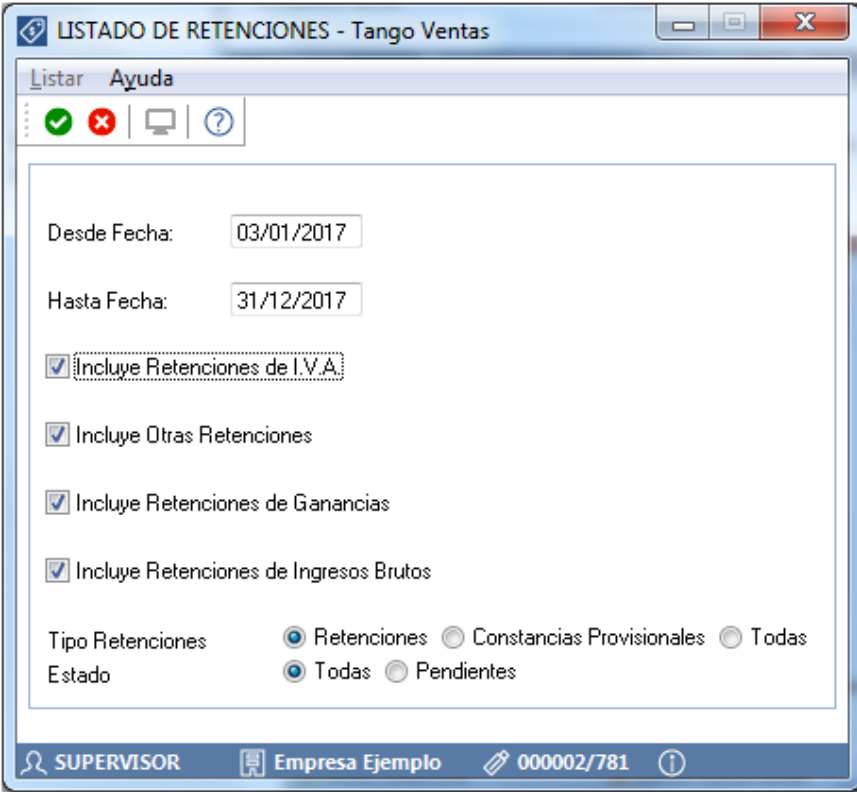

**AXOFT ARGENTINA S.A.** Cerrito 1186 Piso 2º - CP C1010AAX Buenos Aires – Argentina [www.axoft.com](http://www.axoft.com/)

**TANGO CENTRO DE CLIENTES** Cerrito 1214 - CP C1010AAZ Buenos Aires – Argentina +54 (011) 5031-8264 - +54 (011) 4816-2620

**SOPORTE TÉCNICO** Mesa de ayuda: +54 (011) 5256-2919 [servicios@axoft.com](mailto:servicios@axoft.com) Lunes a viernes de 8:30 a 18:30 hs.

#### **5. EXPORTACION DE RETENCIONES DE IVA**

Las retenciones de IVA podrán ser exportadas para ser incorporadas en la declaración jurada de I.V.A. a través del proceso de Exportación de Retenciones (Informes- Archivos DGI- Información para SIAp -IVA-Exportar Retenciones). Esta opción le permite generar un archivo de texto detallando las retenciones de I.V.A. recibidas durante el período seleccionado. Este proceso genera el archivo **GVSIAPIV.TXT** en el directorio correspondiente a la empresa, o bien en el and the seleccione. The seleccione of the usted seleccione. No se incluirán aquellos clientes con número de C.U.I.T. inválidos. En este caso, el sistema emitirá un informe de aquellos clientes que tengan ingresado un tipo y número de documento inválidos (para los que no se generaron registros). Realice las correcciones correspondientes y genere nuevamente el archivo.

Sólo se exportan retenciones asociadas a comprobantes de débito porque no es posible importar créditos desde S.I.Ap. - I.V.A.